УДК 004.021

## **РАЗРАБОТКА АЛГОРИТМА, СОСТАВЛЕНИЕ И ОТЛАДКА ПРОГРАММЫ ДЛЯ ОПРЕДЕЛЕНИЯ СУММАРНЫХ ПОТЕРЬ ЭЛЕКТРОЭНЕРГИИ В СХЕМЕ РАЗОМКНУТОЙ ЭЛЕКТРИЧЕСКОЙ СЕТИ**

Бондарева А.С.

Научный руководитель – доцент Новиков С.О.

Интенсивное развитие технологических процессов тесно связано с применением электронной техники, преимущественно цифровых вычислительных машин. Поэтому при обучении инженеров-электриков особое внимание должно уделяться их компьютерной подготовке.

Одной из основных задач электроэнергетики является расчет потерь электрической энергии. Эта задача может быть решена только при помощи ЭВМ для получения как можно более точных результатов, что позволит правильно оценить величину потерь, как показатель эффективности работы электрической сети.

Задачей курсового проекта является разработка алгоритма и, как следствие, написание программы, позволяющей рассчитывать потери электроэнергии в схеме разомкнутой электрической сети.

При написании данной курсовой работы специальных электротехнических знаний не требуется. Краткие сведения и формулы необходимые для ручного расчета представлены в учебно-методическом пособии «Разработка алгоритма, составление и отладка программы для решения электротехнической задачи» Фурсанова М.И., а для написания самой программы я использовала знания, полученные на лекциях и навыки, закрепленные на практических занятиях.

Прежде чем приступить к написанию программы, стоит изучить задание на курсовую работу и разобраться со схемой разомкнутой электрической сети. В моем случае это семь линейных участков и пять трансформаторных. Программа выполняется по определенному алгоритму, который можно представить графически в виде блок схемы:

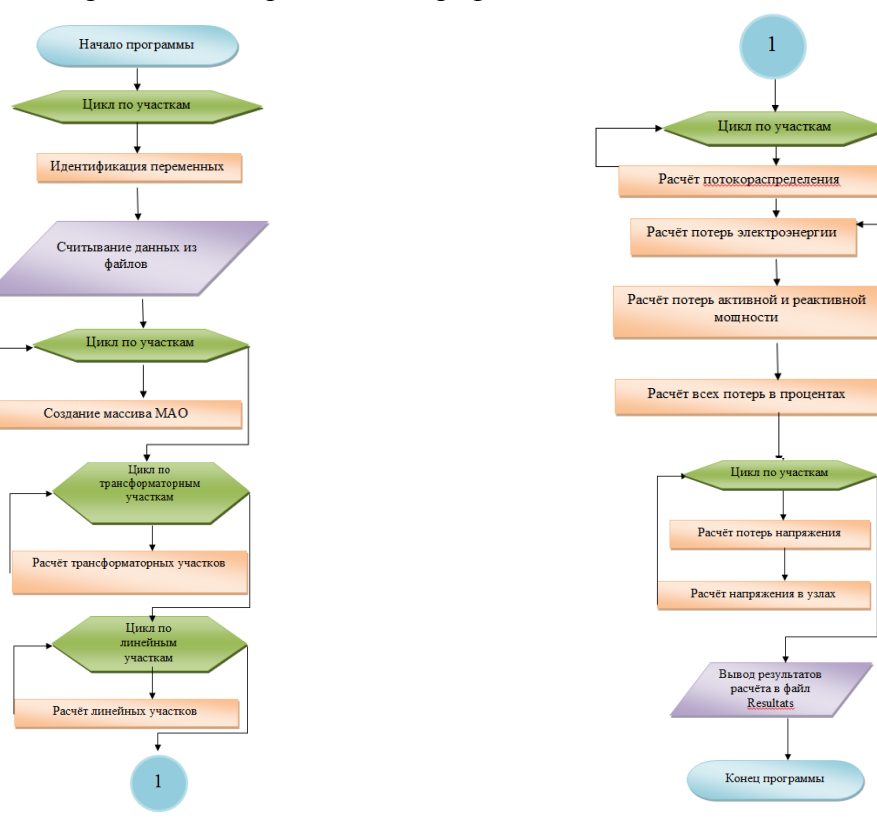

Рисунок 1 – Блок-схема программы

Работоспособность алгоритма можно проверить вручную, для этого необходимо произвести ручной расчет. Каждой составляющей расчета присваивается соответствующее имя, которое будет использоваться в дальнейшем в программе. Индексы могут быть любыми, но лучше выбирать их такими, чтобы они соответствовали обозначениям в формулах и отражали физический смысл величины. Идентификацию целесообразно проводить в форме:  $dUi$  - потеря напряжения,  $r0$  - удельное активное сопротивление,  $x0$  удельное реактивное сопротивление и т.д.

Для того, чтобы не тратить время на ввод исходных данных, их удобнее считывать из уже заранее созданного текстового файла, отдельно для трансформаторных (transformators), отдельно для линейных (lines) участков, для удобства это может быть таблица:

 $\Box$  lines  $-5$ 

|                          | Файл Правка Формат Вид Справка |             |                                  |                   |                                                             |                                                                    |                                                                            |        |     |                               |
|--------------------------|--------------------------------|-------------|----------------------------------|-------------------|-------------------------------------------------------------|--------------------------------------------------------------------|----------------------------------------------------------------------------|--------|-----|-------------------------------|
|                          |                                |             | 2<br>4<br>5<br>6<br>5<br>8<br>Nn | 6<br>8<br>9<br>Nk | 0.6<br>0.2<br>0.1<br>0.24<br>0.2<br>0.2<br>0.3<br>0.24<br>L | 0.85<br>0.85<br>0.85<br>0.21<br>0.21<br>0.85<br>0.21<br>0.85<br>r0 | 0.366<br>0.366<br>0.366<br>0.079<br>0.079<br>0.366<br>0.079<br>0.366<br>x0 |        |     |                               |
| transformators - Блокнот |                                |             |                                  |                   |                                                             |                                                                    |                                                                            |        |     | $ \mathbb{P}$<br>$\mathbb{R}$ |
|                          | Файл Правка Формат Вид Справка |             |                                  |                   |                                                             |                                                                    |                                                                            |        |     |                               |
| 3                        | 103                            | 100         | 0.8                              | 2800              | 0.8                                                         |                                                                    | 5.5                                                                        | 2.4    | 6.5 | 0.73                          |
| 4                        | 104                            | 160         | 0.8                              | 3200              | 0.8                                                         |                                                                    | 4.7                                                                        | 3.1    | 2.4 | 0.54                          |
| 5                        | 105                            | 180         | 0.8                              | 3200              | 0.8                                                         |                                                                    | 5.5                                                                        | 4.1    |     | 1.2                           |
|                          |                                |             |                                  |                   |                                                             |                                                                    |                                                                            |        |     |                               |
| 7                        | 107                            | 200         | 0.8                              | 3200              | 0.8                                                         |                                                                    | 5.5                                                                        | 4.1    |     | 1.2                           |
| 8                        | 108                            | 250         | 0.8                              | 3200              | 0.8                                                         |                                                                    | 4.5                                                                        | 3.7    | 2.3 | 1.05                          |
| Nn                       | Nk                             | <b>SHOM</b> | Kz.                              | тма               | cosf                                                        |                                                                    | Ukz                                                                        | delpkz | Ixx | delPxx                        |
|                          |                                |             | $\sim$                           |                   |                                                             |                                                                    |                                                                            |        |     |                               |

Рисунок 2 - Форма входной печати

Основная часть программы построена на таких операторах как IF иFOR. Т.к. участков цепи может быть n-ое количество, то задаемся массивом данных: mao:array[1..13] ofinteger;

Вывод данных такжеможет представляться в виде таблицы (файл Resutats) или графически.

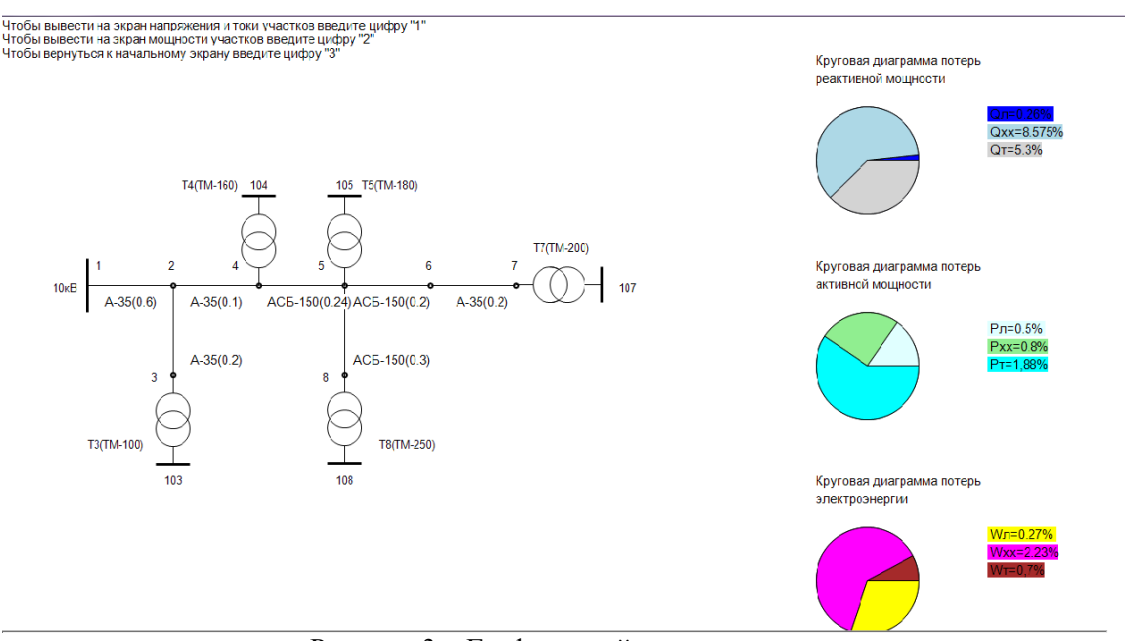

Рисунок 3 - Графический вывод данных

В данной программе для графического представления я использовала оператор безусловного перехода goto. Оператор goto осуществляет переход к оператору, помеченному специальной меткой. Чтобы можно было использовать метку, она должна быть в обязательном порядке объявлена в разделе меток в описательной части программы. Этот раздел начинается служебным словом label, после которого через запятую перечисляются метки.

```
{Cxemacern}CenterWindow;
    shema;
    nazv;
    M1:Textout (1, 1, Чтобы вывести на экран напряжения и токи участков ввелите
цифру "1"');
    Textout (1,16, Чтобы вывести на экран мощности участков введите цифру "2"');
    Textout (1, 32, 'YTO6FH) вернуться к начальному экрану введите цифру "3"');
    \mathbf{i} \cdot \mathbf{=} 0:
    readln(i);ifi=1 then begin shema; V and A; gotoM1 end;
    ifi=2 then begin shema; Moshnost; gotoM1 end;
    ifi=3 then begin shema; nazv; gotoM1 end;
```
Таким образом, изменяя начальные данные, программа позволяет выполнить расчет для любой схемы электрической сети.

## Литература

Фурсанов, М.И. Разработка алгоритма, составление и отладка программы для решения 1. электротехнической задачи: учебно-метод. пособие к курсовой работе по дисциплине «Информатика» для студентов специальности 1-43 01 02 «Электроэнергетические системы и сети» / М. И. Фурсанов. – Мн.: БНТУ, 2005. – 56 с.